Licenciatura en Bibliotecología

# GENERACIÓN

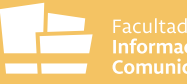

Facultad de<br>Información y<br>Comunicación

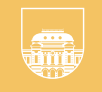

**AGOSTO** 

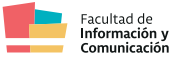

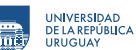

### **Licenciatura en Bibliotecología Generación 2022 con ingreso en agosto**

**¡Te damos la bienvenida a la FIC!**

# Información sobre la Licenciatura en Bibliotecología

En la página dedicada a la Licenciatura en Bibliotecología (en el menú Enseñanza / Grado: [fic.edu.uy/ensenanza/grado/lic-en-bibliotecologia](http://fic.edu.uy/ensenanza/grado/lic-en-bibliotecologia)) encuentras toda la información sobre la carrera.

### **INSCRIPCIONES A LOS CURSOS Y A LOS EXÁMENES DEL CICLO INICIAL**

Período de inscripción a los cursos: del 19/7/2022 al 31/7/2022

Comienzo de cursos: 1/8/2022 Finalización de cursos: 26/11/2022

### **Para realizar el cursado de una unidad curricular deberás registrarte en dos espacios diferentes:**

## 1. Sistema de Gestión Administrativa de la Enseñanza (SGAE)

[bedelias.udelar.edu.uy](https://bedelias.udelar.edu.uy/)

En este sistema debes inscribirte a cada unidad curricular del Ciclo Inicial que quieras cursar. Si no lo haces, no ingresarás a la lista del curso, por lo tanto, no estarás formalmente inscripto para cursar.

# 2. Espacio Virtual de Aprendizaje (EVA)

### [eva.fic.udelar.edu.uy](https://eva.fic.udelar.edu.uy/)

En el EVA encontrarás las aulas correspondientes a cada curso, donde tendrás la información necesaria para el cursado, materiales de estudio y contacto del equipo docente de cada unidad curricular, entre otros elementos. La clave de automatriculación será provista por el equipo docente en la primera clase.

### 1. Sistema de Gestión Administrativa de la Enseñanza (SGAE)

Al momento de la inscripción en línea en Bedelía de la FIC se te proporciona un código de activación de usuario para generar la clave que utilizarás en el sistema en línea de las bedelías de la Universidad (SGAE) a través de la página [bedelias.udelar.edu.uy.](http://bedelias.udelar.edu.uy.) El usuario y la clave del SGAE son usadas para que como estudiante puedas inscribirte a cursos y exámenes. También te permite acceder a la escolaridad, para lo cual con tu usuario debes ir a *cuenta / datos personales / opciones escolaridad* y allí aceptar el "consentimiento de verificación de escolaridad por terceros". Posteriormente accederás a la escolaridad en *menú / escolaridades*.

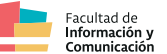

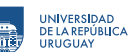

### Inscripciones a las unidades curriculares del primer semestre

Como generación 2022 que ingresas en agosto, debes inscribirte a los cursos obligatorios del semestre agosto/diciembre en el SGAE ([bedelias.udelar.edu.uy](http://bedelias.udelar.edu.uy)) ingresando con tu clave. Allí debes realizar los siguientes pasos:

1. Ir a "inscripciones" y seleccionar "cursos".

2. Buscar la asignatura que corresponda (se recomienda buscarla por el código de la unidad curricular).

3. Seleccionar la asignatura y realizar la inscripción correspondiente. La inscripción será correcta cuando el sistema emita un número de control (debes siempre apuntar ese número y/o guardar comprobante de inscripción).

Las unidades curriculares comunes de cursado obligatorio para todos los estudiantes del semestre agosto/diciembre a las cuales tienes que inscribirte son las siguientes:

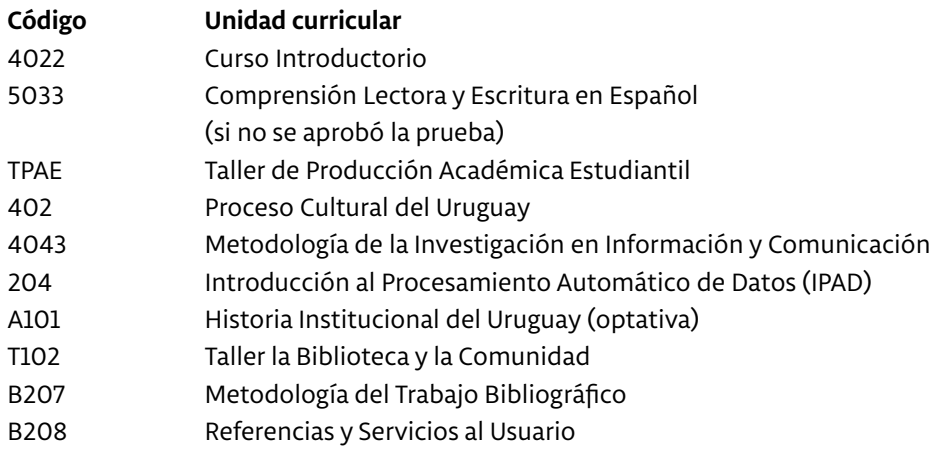

### **Malla curricular 2019**

La malla curricular vigente se encuentra disponible en la página de la Licenciatura: [fic.edu.uy/ensenanza/grado/lic-en-bibliotecologia](https://fic.edu.uy/ensenanza/grado/lic-en-bibliotecologia)

### **Calendario académico 2022**

El calendario curricular de las actividades para este año lo encuentras disponible en la página de Bedelía de la Facultad [\(fic.edu.uy/bedelia](http://fic.edu.uy/bedelia)) y en las carteleras de Bedelía.

2. Espacio Virtual de Aprendizaje (EVA)

Pasos para matricularse en EVA

OPCIÓN 1 - Acceso desde planilla pública de acceso a EVA (disponible a partir del 15/7)

1. Ir a la planilla correspondiente a tu carrera y hacer clic en el link de EVA de la unidad curricular correspondiente.

2. Aparecerá una pantalla como la que se muestra a continuación:

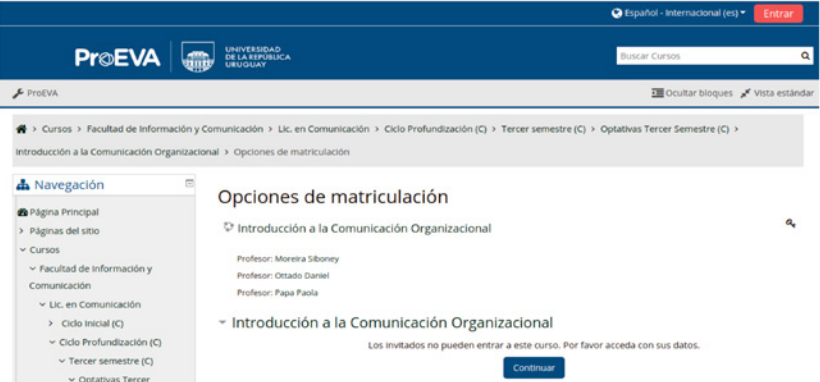

 $\overline{3}$ 

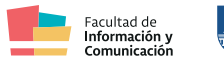

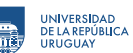

- 3. Hacer clic en el botón ENTRAR (arriba a la derecha)
- 4. El usuario es la cédula completa con dígito verificador, sin puntos ni guiones.
- 5. La contraseña es la misma que utilizas en el SGAE.
- 6. Aparecerá una pantalla como la siguiente:

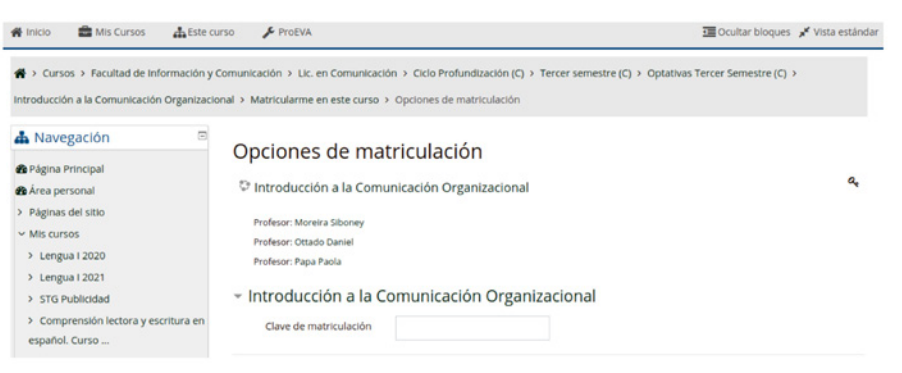

7. En el espacio para clave de matriculación, tiene que copiar y pegar la clave de la planilla. El sistema distingue entre mayúsculas, minúsculas, tildes y espacios.

### OPCIÓN 2 - Búsqueda manual de cursos

- 1. Ir al EVA de la FIC: [eva.fic.udelar.edu.uy](http://eva.fic.udelar.edu.uy)
- 2. Hacer clic en el botón ENTRAR (arriba a la derecha)
- 3. El usuario es la cédula completa con dígito verificador, sin puntos ni guiones.
- 4. La contraseña es la misma que utilizas en el SGAE.
- 5. Puedes buscar la unidad curricular en el espacio de búsqueda de la barra superior:

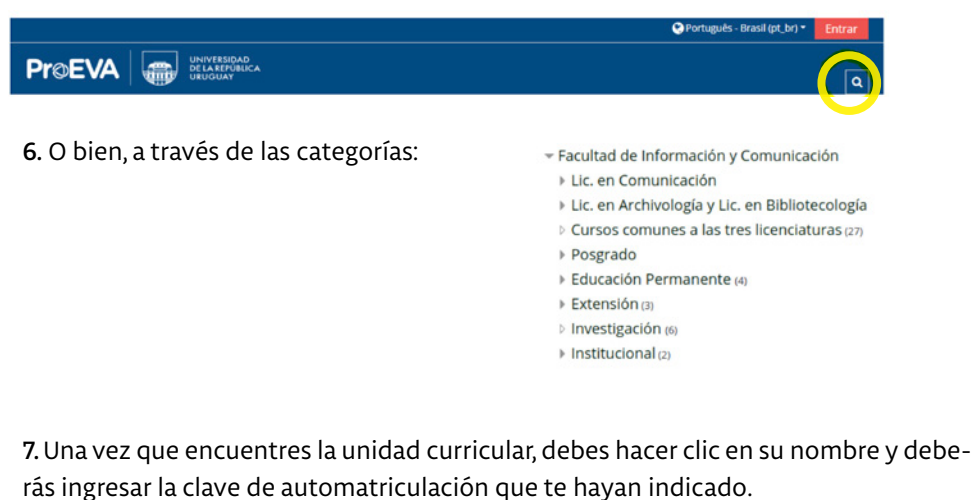

### **Cuando ya te has matriculado a las unidades curriculares:**

- 1. Ir al EVA de la FIC: [eva.fic.udelar.edu.uy](http://eva.fic.udelar.edu.uy)
- 2. Hacer clic en el botón ENTRAR (arriba a la derecha)
- 3. El usuario es la cédula completa con dígito verificador, sin puntos ni guiones.

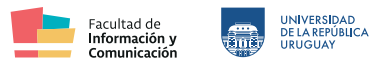

4. La contraseña es la misma que utilizas en el SGAE.

5. Podrás ver las unidades curriculares en las que te has matriculado en EVA en la sección "Mis cursos":

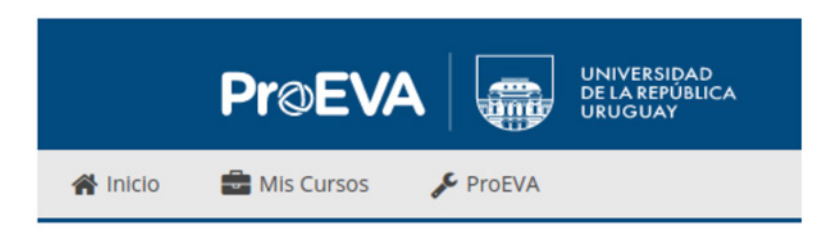

### **Prueba de Comprensión Lectora y Escritura en Español**

Comprensión Lectora y Escritura en Español es una unidad curricular obligatoria perteneciente al Ciclo Inicial, sin ella aprobada no se pueden cursar las unidades curriculares del Ciclo de Profundización (del 3º al 5º semestre) o del Intermedio (3º al 6º semestre). Por lo tanto, es una condición necesaria para continuar en los ciclos de Profundización/Intermedio o Graduación.

Todos los estudiantes tienen que hacer la prueba de Comprensión Lectora, y solamente quienes no la aprueben pueden hacer luego el curso. La instancia de examen se realiza únicamente en el primer semestre. El curso sólo se puede realizar una vez y se hace en ambos semestres. Aprobación: todos los estudiantes deben inscribirse a la prueba y quienes no la aprueben tienen la posibilidad de realizar una vez el curso para tener la aprobación, de lo contrario deben seguir dando la prueba hasta aprobarla.

### **¿Cuándo es la prueba y cómo se hace su inscripción?**

La prueba se realiza a fines de febrero o principios de marzo y todas las personas deben inscribirse previamente en el SGAE.

### **¿Qué pasos tienen que seguirse para poder dar esta prueba en febrero/marzo?**

**1.** Inscribirte al examen de Comprensión Lectora y Escritura en Español (código 5033) en el SGAE en el turno en el que vayas a tomar la prueba: [bedelias.udelar.edu.uy](http://bedelias.udelar.edu.uy)

**2.** Activar tu usuario en el EVA de la FIC: [eva.fic.udelar.edu.uy.](http://eva.fic.udelar.edu.uy) El usuario es la cédula y la contraseña es la misma que utilizás en el SGAE.

**3.** Conectarte al EVA el día de la prueba en el horario correspondiente. En la sección *Mis cursos* encontrarás el espacio de la prueba.

### **¿Qué sucede si no se pasa la prueba?**

Si no pasás la prueba, tendrás que hacer el curso Comprensión Lectora y Escritura en Español, que tiene el objetivo de ayudarte a fortalecer tus habilidades lectoras.

### **¿Cuántas veces se puede realizar el curso?**

El curso se puede hacer solamente una vez. Por esa razón, si te inscribiste al curso y no vas a poder asistir, es importante que desistas de tu inscripción en el SGAE. El plazo de desistimiento en el SGAE termina el 9 de agosto. En caso de que no desistas de tu inscripción, tené en cuenta que no podrás volver a cursar.

### **¿Cuántas veces se puede dar la prueba?**

Podés dar la prueba tantas veces como necesites.

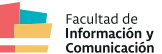

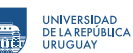

### Inscripción a exámenes

Para inscribirte a los exámenes debes ingresar al SGAE y seguir los siguientes pasos:

1. En "inscripciones" seleccionar "exámenes". 2. Buscar la unidad curricular que corresponda. 3. Seleccionar la unidad curricular y realizar la inscripción correspondiente. La inscripción será correcta cuando el sistema emita un número de control. 4. Recuerda que tienes hasta dos días antes de la fecha del examen para anotarte.

### **Vías de comunicación de la FIC con su comunidad**

### Contacto por inscripciones: [bedelia@fic.edu.uy](mailto:mailto:bedelia%40fic.edu.uy?subject=)

Para contar con las novedades de la Facultad, te sugerimos suscribirte a la lista de correos electrónicos para estudiantes. Por esta vía enviamos de forma semanal un boletín de novedades con información de interés sobre la FIC y la Udelar, y de forma excepcional avisos de interés general. Para suscribirte, es necesario que completes el siguiente formulario en línea: <http://bit.ly/Correo-info-fic>

### Formulario estadístico

Es obligatorio que completes el Formulario Continuo de Grado (FormA-Estudiantes de Grado) estadístico para estudiantes de la Udelar en [estudiantes.udelar.edu.uy](http://estudiantes.udelar.edu.uy). Este formulario lo debes realizar todos los años.

# Bienvenida a la generación 2022

El lunes 1 de agosto se realizará la bienvenida a la generación en dos horarios (a las 9.00 y a las 18.00) como parte de las actividades del Curso Introductorio.

### Curso Introductorio

La modalidad de cursado será presencial en ambos turnos y se incluye una instancia de consulta sobre la prueba de comprensión lectora con las docentes correspondientes.

El Curso Introductorio se realizará del lunes 1 al viernes 5 de agosto.

- Lunes: primera instancia Matutino: 9 a 12 hs. Nocturno: 18 a 21 hs.
- Martes a jueves: trabajos a distancia.
	- Viernes: segunda instancia
- Matutino: 9 a 12 hs. Nocturno: 18 a 21 hs.

Una vez que se inscriban al curso en el SGAE [\(bedelias.udelar.edu.uy\)](http://bedelias.udelar.edu.uy) deben acceder al espacio en EVA [eva.fic.udelar.edu.uy/course/view.php?id=498](http://eva.fic.udelar.edu.uy/course/view.php?id=498 ) Clave: intro22 y acudir a clase en el horario elegido.

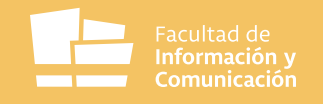

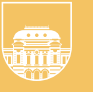

UNIVERSIDAD

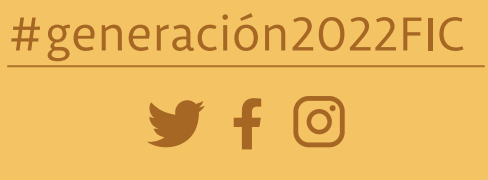